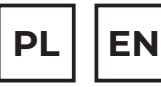

# $\overline{20TEN50}$

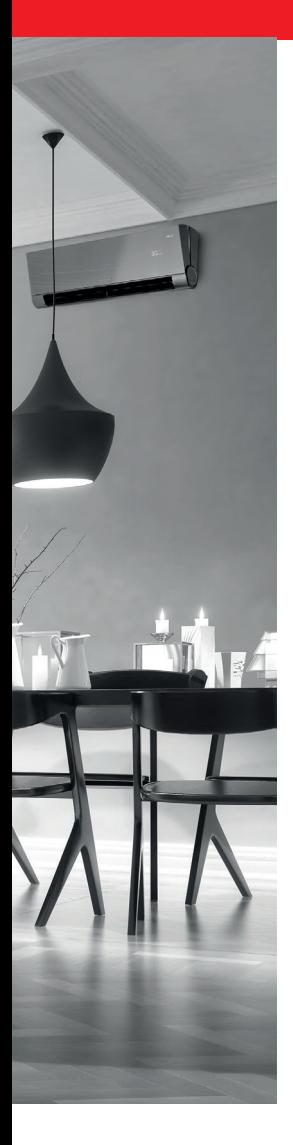

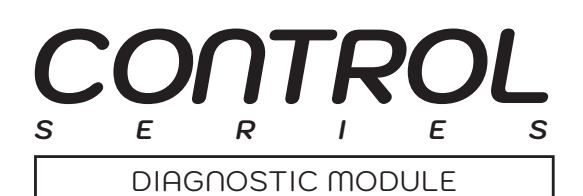

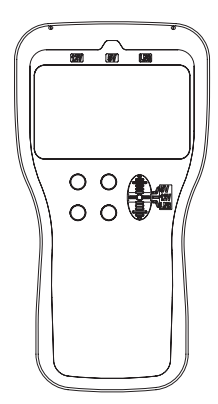

# **INSTRUKCJA OBSŁUGI USER MANUAL**

**MODELE/MODELS:** Moduł diagnostyczny SMART / SMART Air-Conditioner Detector

# **www.rotenso.com**

# **MODUŁ DIAGNOSTYCZNY SMART**

# Instrukcja obsługi

# Spis treści

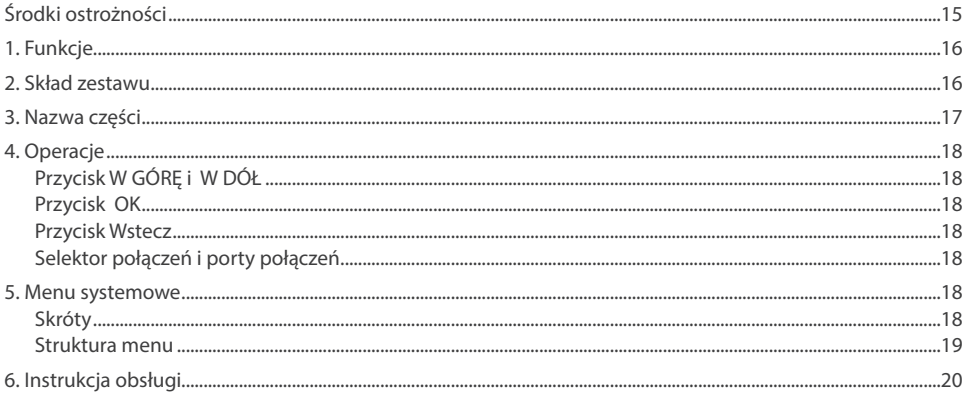

# **ŚRODKI OSTROŻNOŚCI**

# **OSTRZEŻENIE**

Tylko wykwalifikowane osoby powinny instalować i serwisować sprzęt. Instalacja, rozruch i serwis urządzeń może być niebezpieczny i wymaga specjalistycznej wiedzy i przeszkolenia. Nieprawidłowo zainstalowany, przygotowany lub wymieniony sprzęt przez niewykwalifikowane osoby może spowodować poważne obrażenia ciała, a nawet śmierć. Podczas pracy przy urządzeniu należy przestrzegać wszelkich środków ostrożności zawartej w niniejszej instrukcji, na naklejkach i etykietach urządzenia.

## **UTYLIZACJA:**

Nie wyrzucaj urządzenia razem z niesortowanymi odpadami komunalnymi. Konieczne jest przekazanie tego typu odpadów do specjalnego przetworzenia. Wyrzucanie urządzenia razem z innymi odpadami z gospodarstwa domowego jest nielegalne. Istnieje kilka sposobów pozbycia się sprzętów tego typu:

- A. Miasto organizuje zbiórki odpadów elektronicznych, podczas których można przekazać urządzenie bez ponoszenia kosztów.
- B. Podczas kupowania nowego urządzenia sprzedawca przyjmie nasze stare urządzenie bez żadnej opłaty.
- C. Producent odbierze od klienta produkt bez obciążania go kosztami.
- D. Produkty tego typu, zawierające cenne elementy, mogą zostać sprzedane na skupie metali.

Wyrzucenie urządzenia ,,na dziko" naraża Ciebie oraz Twoich najbliższych na ryzyko utraty zdrowia. Niebezpieczne substancje z urządzenia mogą przeniknąć do wód gruntowych stwarzając niebezpieczeństwo przedostania się do łańcucha pokarmowego ludzi.

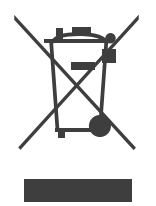

# **1. FUNKCJE**

- **• Kompaktowy rozmiar z wielofunkcyjnym wyświetlaczem** Rozmiar to tylko 180\*95\*30 mm. Wielofunkcyjny matrycowy wyświetlacz LCD może wyświetlać skomplikowane informacje.
- **• Wygodny do przenoszenia i obsługi**

Waga wynosi tylko 400g, dzięki czemu można go łatwo przenieść na miejsce. Magnes z tyłu, dzięki czemu można go umieścić na dowolnej metalowej powierzchni. Przejrzyste menu znacznie ułatwia wykrywanie, sprawdzanie i rozwiązywanie problemów.

**• Łatwe podłączenie**

Możesz podłączyć go do klimatyzatora bezpośrednio na zaciskach bez demontażu jednostki wewnętrznej lub zewnętrznej.

**• Zaawansowane funkcje**

Dzięki temu możesz sprawdzić komunikację, parametry pracy, kody błędów i ustawić parametry pracy klimatyzatorów inverterowych.

# **2. SKŁAD ZESTAWU**

Proszę sprawdzić, czy wszystkie przedmioty znajdują się w pudełku do pakowania, gdy otrzymasz produkt.

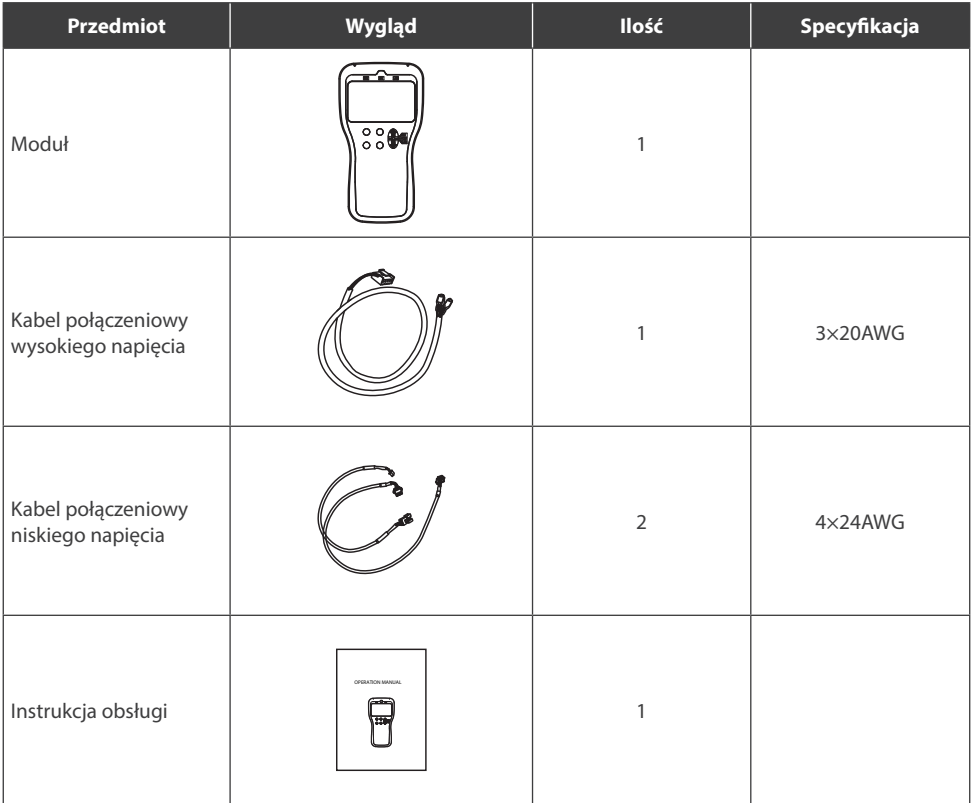

# **3. NAZWA CZĘŚCI**

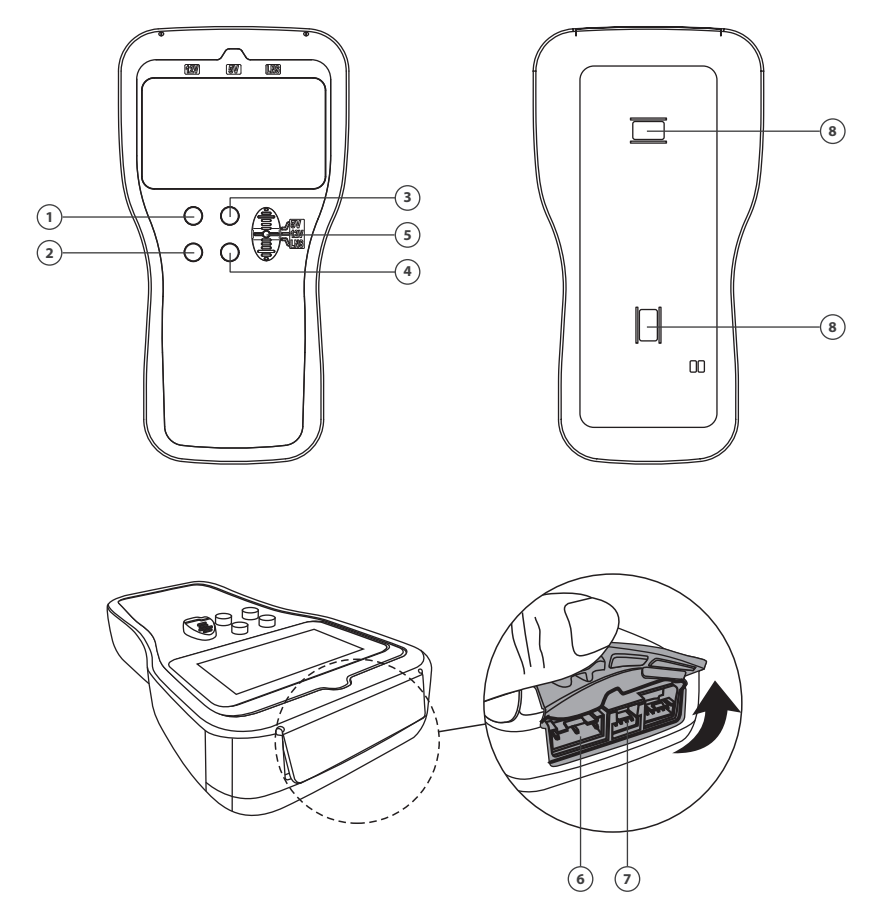

- 1. Przycisk UP
- 2. Przycisk DOWN
- 3. Przycisk OK
- 4. Przycisk WSTECZ
- 5. Selektor połączeń
- 6. Port do podłączenia wysokiego napięcia
- 7. Port do podłączenia niskiego napięcia
- 8. Magnes

# **4. OPERACJE**

# **• Przycisk W GÓRĘ i W DÓŁ**

Do wyboru elementu lub strony w górę iw dół w trybie zapytania parametrów lub zwiększania i zmniejszania wartości w trybie ustawiania parametrów. Naciśnij i przytrzymaj je dłużej niż 5s, jeśli chcesz szybko dostosować wartości.

## **• Przycisk OK**

Potwierdź wybór. Naciśnij i przytrzymaj go przez 3s, urządzenie przejdzie bezpośrednio do funkcji "Zapytanie o informacje - Zapytanie parametrów".

# **• Przycisk Wstecz**

Powrót do górnego menu. Naciśnij i przytrzymaj go przez 3s, urządzenie przejdzie do menu głównego.

## **• Selektor połączeń i porty połączeń**

Do wyboru odpowiedniego połączenia i zasilania detektora.

- **1. LNS :** W przypadku połączenia wysokiego napięcia z 3-żyłowym z białym złączem, druga strona ma być podłączona do zacisku jednostki zewnętrznej falownika**.**
- **2. 5V:** W przypadku połączenia niskiego napięcia z 4-żyłowym z białym złączem, druga strona ma być podłączona do TestPort na głównej płytce PCB jednostki zewnętrznej falownika.

# **5. MENU SYSTEMOWE**

5.1. Skróty

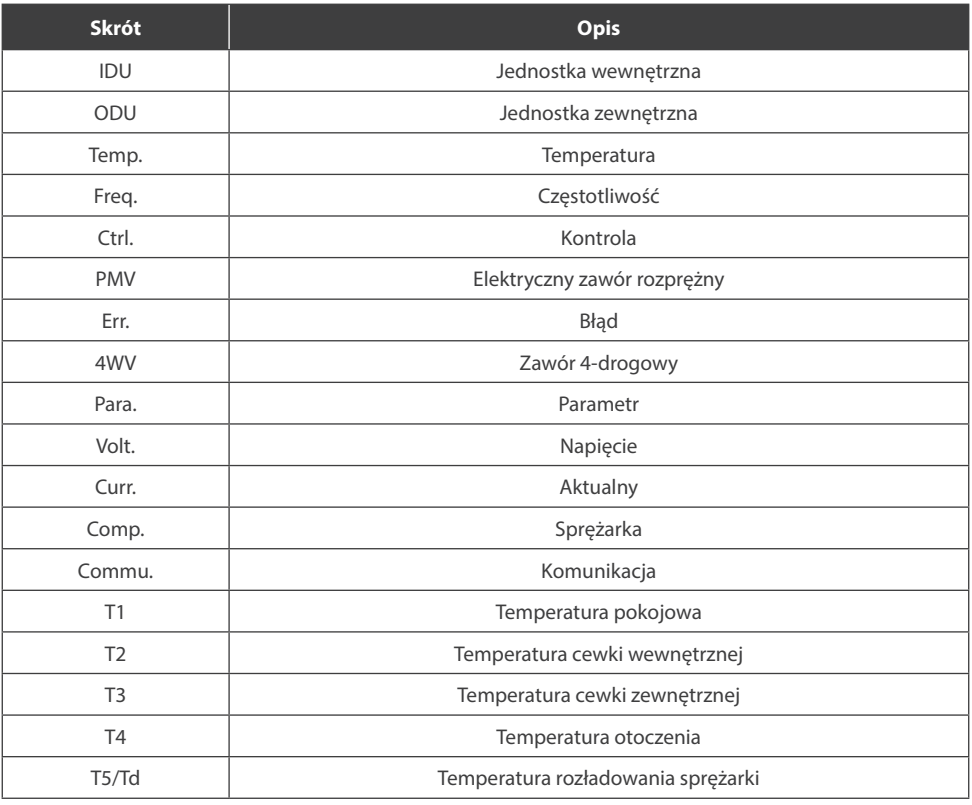

# 5.2. Struktura menu

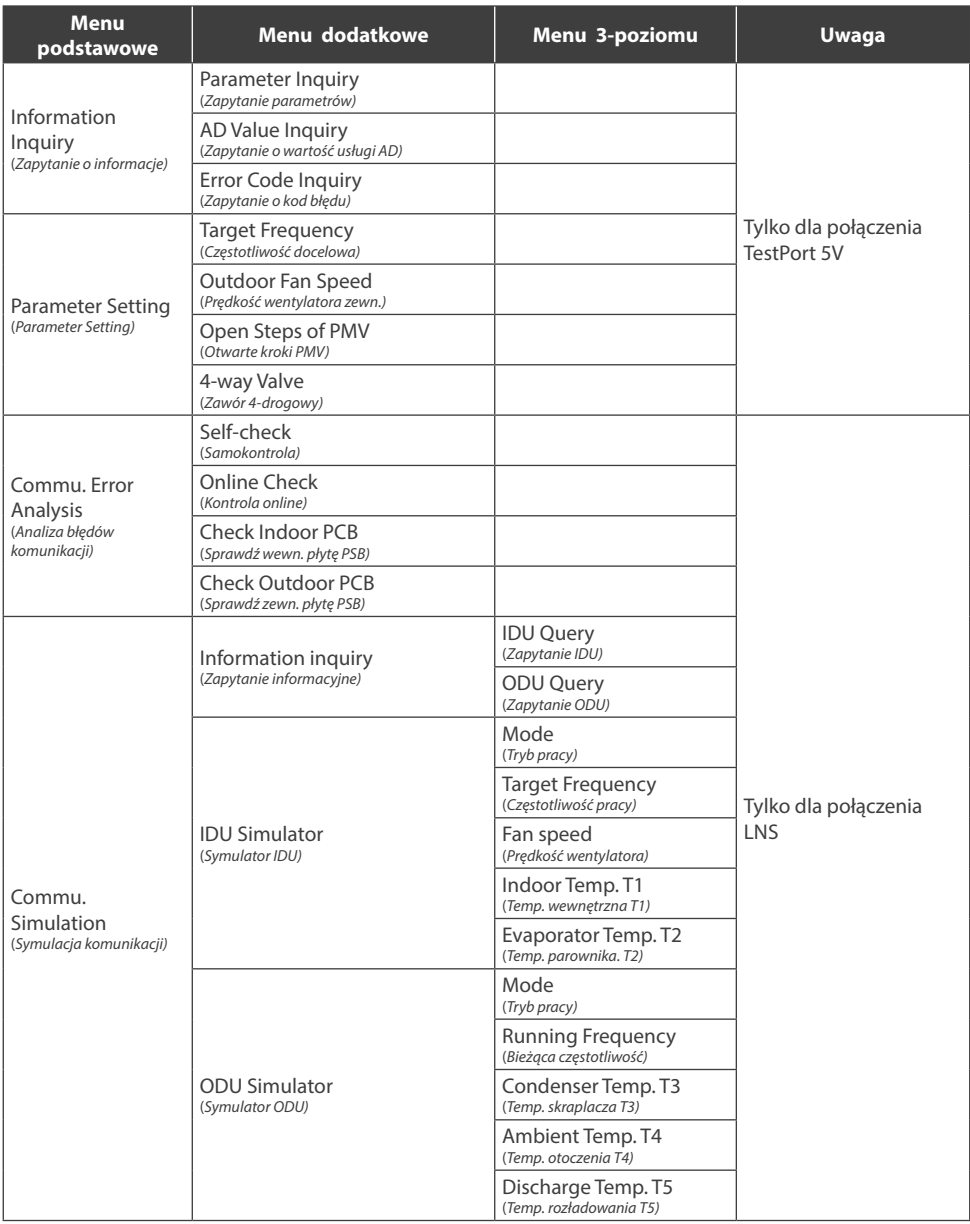

# **6. INSTRUKCJA OBSŁUGI**

**UWAGA!** Przed rozpoczęciem jakichkolwiek testów WYŁĄCZ WSZYSTKIE ŹRÓDŁA ZASILANIA I ODCZEKAJ MINIMUM 3 MINUTY, aby umożliwić zanik wszystkich napięć kondensatora. Przed odłączeniem jakichkolwiek zacisków sprawdź, czy wszystkie napięcia są zerowe.

Z połączenia LNS (nadaje się do klimatyzatorów z komunikacją S1)

Podłącz to urządzenie do pustych pinów zewnętrznego zacisku okablowania zasilania korzystając z trybu LNS. Selektor połączenia należy wybrać "LNS".

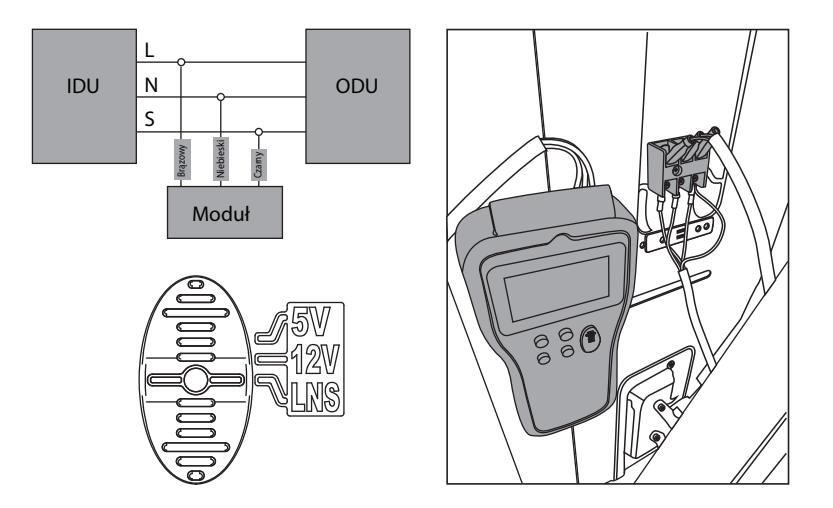

#### **Uwaga:**

- 1. Dla wygody możesz przesunąć niektóre przewody z przednich pinów na tyle, aby można było podłączyć urządzenie do przednich pinów.
- 2. Wewnątrz zacisku przewodu przyłączeniowego znajdują się klipsy. Zawsze wpinaj przednią stroną konektory na piny na wypadek jeśli nie można by wyciągnąć konektorów.

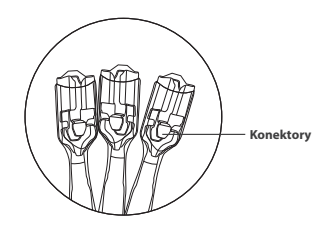

3. 3. Obserwuj sekwencję L, N i S po podłączeniu urządzenia do terminala.

# **• Commu. Error Analysis**

- 1. Gdy urządzenie jest podłączone i włączone, automatycznie przeprowadzi kontrolę komunikacji.
- 2. Możesz uzyskać dowolną z poniższych 3 informacji zwrotnych w ciągu około 40 s.:
	- a) IDU commu. fault, proszę sprawdzić IDU i przewód komunikacyjny;
	- b) ODU commu.fault, proszę sprawdzić ODU i przewód komunikacyjny;
	- c) Komunikacja normalna, naciśnij OK, aby uzyskać informacje. (Po naciśnięciu przycisku OK, przejdzie do "Commu. Similation— Information inquiry" bezpośrednio) **Uwaga:** Jeśli otrzymasz wynik c), ale E1 nadal jest wyświetlane, płytka główna PCB w IDU jest uszkodzona i należy ją wymienić.
- 3. Jeśli chcesz ponownie sprawdzić komunikację, przejdź do "Commu. Error Analysis-Online check".
- 4. Self-check

Ta funkcja ma na celu zapewnienie, że funkcja sprawdzania komunikacji urządzenia jest normalna. Odłącz S1 (tylko L, N podłączony) i włącz jednostkę A/C, wybierz "Commu. Error Analysis—Online check", otrzymasz informację zwrotną w około 10 sekund. **Uwaga:** Self-check nie jest konieczna dla każdej analizy.

## **• Zapytanie o informacje**

Wybierz "Commu. Similation — Information inquiry — IDU inquiry" w celu sprawdzenia parametru pracy jednostki wewnętrznej.

Wybierz "Commu. Similation — Information inquiry — ODU inquiry" w celu sprawdzenia parametru pracy jednostki zewnętrznej.

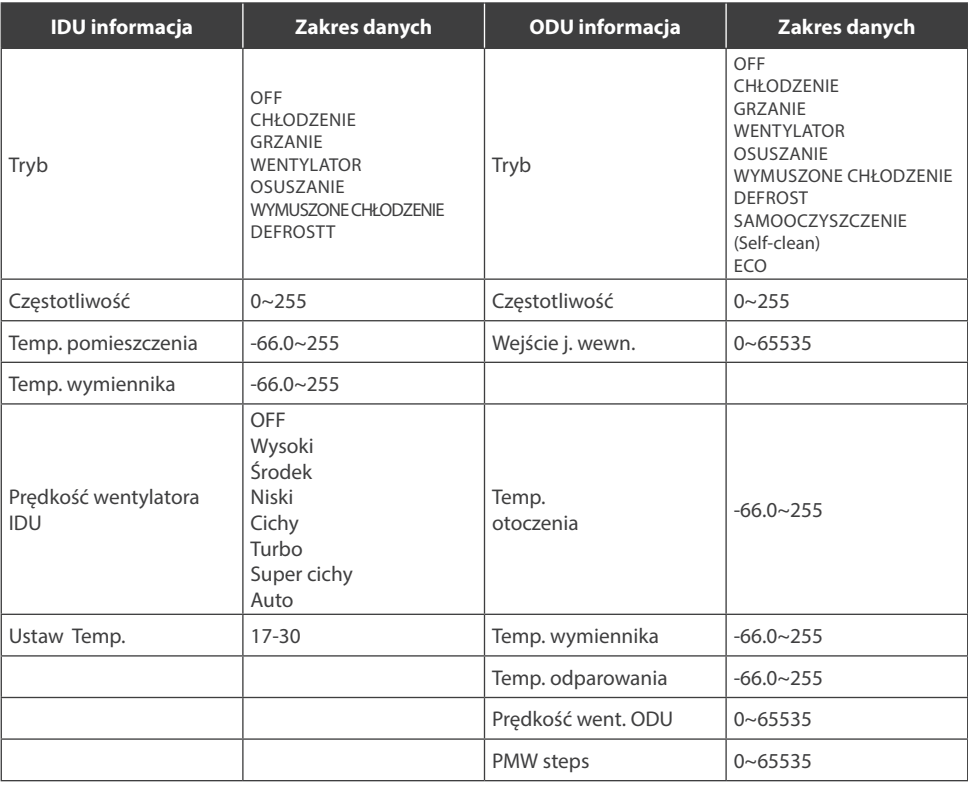

# **• Symulator jednostki wewnętrznej**

W tym trybie urządzenie może pracować jako jednostka wewnętrzna. Możesz ustawić niezbędne parametry, takie jak wartości temperatury w pomieszczeniu sesnor T1, czujnik temperatury wymiennika T2, docelowa częstotliwość pracy sprężarki, tryb, prędkość wentylatora, a nawet informacje o usterkach i wysłać je do jednostki zewnętrznej, aby zmienić jej stan pracy.

**Uwaga:** Przewód komunikacyjny S1 powinien być odłączony od jednostki wewnętrznej.

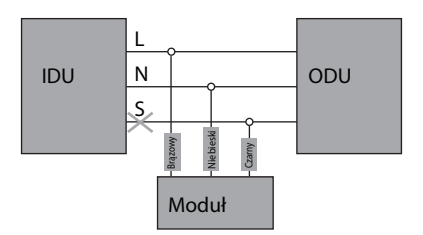

# **• Symulator jednostki zewnętrznej (Zarezerwowane)**

Funkcje dostępne z poziomu podłączenia do portu testowego 5V

Zdejmij górną pokrywę jednostki zewnętrznej i znajdź główną płytkę PCB. Podłącz Moduł do TestPort na głównej płytce PCB jednostki zewnętrznej. Selektor połączenia należy wybrać "5V".

**Uwaga:** Nigdy nie podłączaj LNS i TestPort jednocześnie.

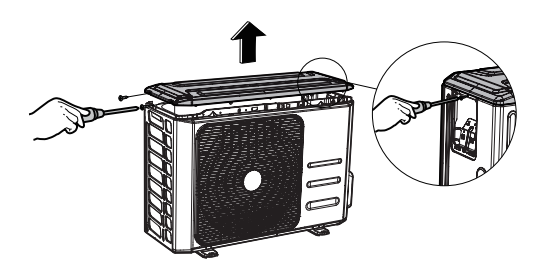

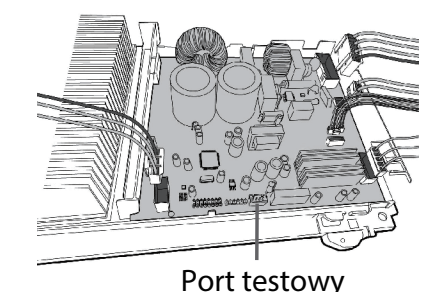

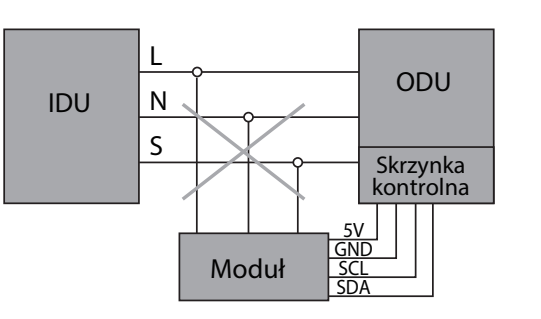

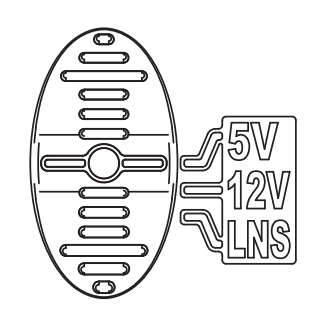

# **• Zapytanie o informacje (Information Inquiry)**

Wybierz "Information Inquiry—Parameter Inquiry", aby sprawdzić parametry pracy jednostki.

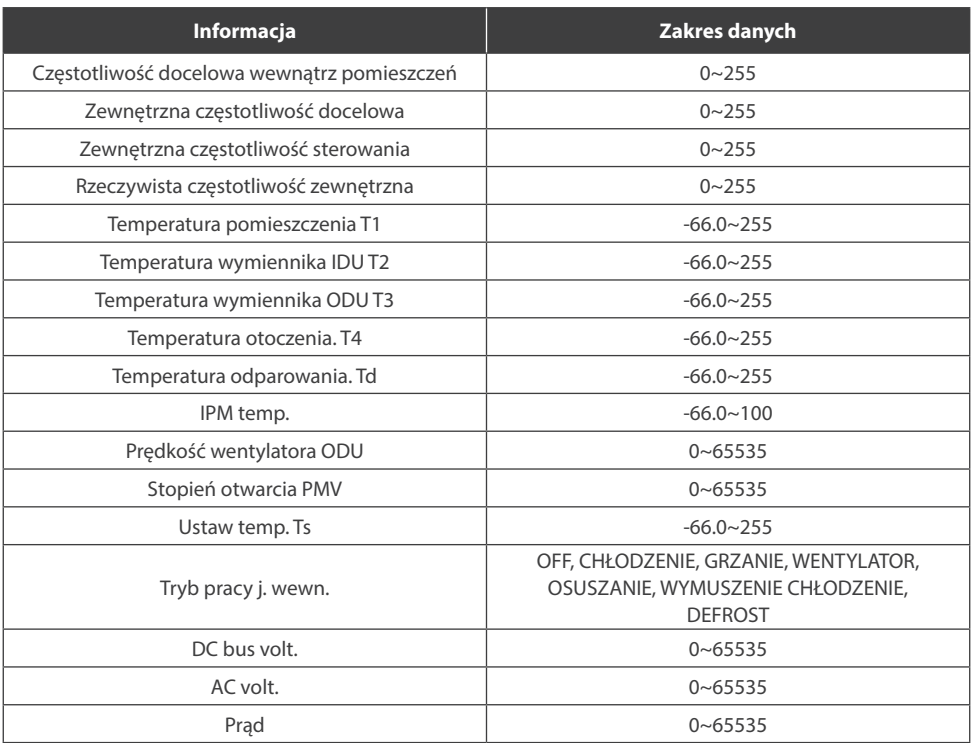

#### **• Zapytanie o wartość AD (zarezerwowane)**

## **• Zapytanie o kod błędu (Error Code Inquiry)** Możesz sprawdzić kod błędu, jeśli taki istnieje. Gdy wystąpi błąd, na wyświetlaczu będzie wyświetlany kod błędu i informacje, które sprawdzasz, alternatywnie co dwie sekundy.

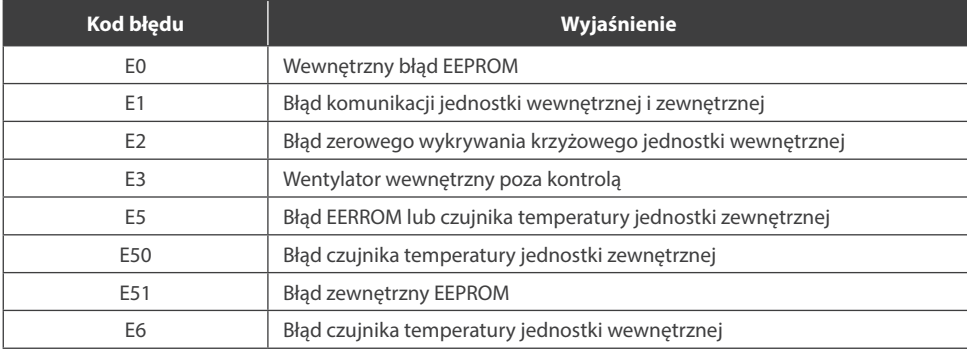

![](_page_11_Picture_187.jpeg)

# **• Ustawianie parametrów ("Parameter Setting")**

Wybierz "Parameter Setting", możesz ustawić częstotliwość sprężarki, prędkość wentylatora zewnętrznego, kroki otwierania elektrycznego zaworu rozprężnego i zaworu 4-drogowego

![](_page_12_Picture_202.jpeg)

# **OSTRZEŻENIE!**

NIE pozwól, aby sprężarka działała z bardzo wysoką częstotliwością lub pewną częstotliwością prowadzącą do rezonansu przez długi czas, aby uniknąć uszkodzenia sprężarki lub układu sterowania falownikiem.

# **• Zalecany zakres częstotliwości zestawu**

![](_page_12_Picture_203.jpeg)

# **UWAGA!**

Wszelkie uszkodzenia jednostek klimatyzacji spowodowane przez ustawioną częstotliwość poza powyższym zakresem jest odpowiedzialnością samego operatora.

# **SMART AIR-CONDITIONER DETECTOR**

# User manual

# **Content**

![](_page_13_Picture_16.jpeg)

# **PRECAUTIONS**

# **WARNING**

Only qualified personnel should install and service the equipment. The installation, starting up, and servicing of heating, ventilating, and air-conditioning equipment can be hazardous and requires specific knowledge and training. Improperly installed, adjusted or altered equipment by an unqualified person could result in death or serious injury. When working on the equipment, observe all precautions in the literature and on the tags, stickers, and labels that are attached to the equipment.

#### **Read the following if you use the device in European countries:**

The device can not be operated by children over 7 years old, disabled people and oraz people without experience and knowledge. Instructions should include a description of the correct and safe handling of the device and oraz information about possible dangers. Children should not play with the device. Cleaning and servicing should be carried out by authorized persons.

#### **UTILIZATION:**

Do not dispose of this product together with unsorted municipal waste. It's necessary to transfer this type of waste for special processing. It's illegal to throw the device together with other household waste. There are several ways to get rid of this type of equipment:w

- A. The city organizes electronic waste collection, you can pass the device without the cost.
- B. When you buy a new device the seller will accept the old device without any fees.
- C. Manufacturer will take the product from buyer produkt without charging it with costs.
- D. Products of this type, contains valuable elements, it can be sold sprzedane on purchase of metals.

Throwing the device ,,on wild" exposes you to the risk of losing your health. Dangerous substances from the device can penetrate to groundwater screating a danger of getting through to people's food chain.

![](_page_14_Picture_13.jpeg)

# **1. FEATURES**

**• Portable size with multi-function display**

The size is only 180\*95\*30 mm. The multi-function matrix LCD display can show you complicated information.

**• Convenient for carrying and operation**

The weight is only 400g so that you can carry it easily to the site. Magnet on the back so that you can put it on any metal surface. Menu-style operations make all the detecting, checking and troubleshooting much easier.

**• Easy connection**

You can connect it to inverter air conditioner directly at the terminals without disassembling the indoor or outdoor unit.

**• Powerful functions**

With it you can check the communication, running parameters, error codes and set the running parameters of inverter air conditioners.

# **2. PACKING LIST**

Please check if all items are inside the packing box when you get the detector.

![](_page_15_Picture_127.jpeg)

![](_page_15_Picture_14.jpeg)

# **3. PART NAME**

![](_page_16_Picture_2.jpeg)

- 1. UP button
- 2. DOWN button
- 3. OK button
- 4. BACK button
- 5. Connection selector
- 6. Port for high voltage connection
- 7. Port for low voltage connection
- 8. Magnet

# **4. OPERATIONS**

## **• UP** and **DOWN** button:

For item selection, or page up and down in parameter inquiry mode, or increase and decrease the values in parameter setting mode. Press and hold them more than 5s if you want to adjust the values fast.

**• OK button**

Confirm selection. Press and hold it for 3s, the device will directly go to "Information Inquiry – Parameter Inquiry" function.

**• Back button** 

Back to upper menu. Press and hold it for 3s, the device will go to the Primary Menu.

#### **• Connection Selector** and **Connection Ports**

For selecting the right connection and power supply to the detector.

- **1. LNS :** For high voltage connection with the 3-core cable with white connector, the other side is to be connected to the terminal of inverter outdoor unit.
- **2. 5V:** For low voltage connection with the 4-core cable with white connector, the other side is to be connected to the TestPort on main PCB of inverter outdoor unit.

# **5. SYSTEM MENU**

# 5.1. Abbreviations

![](_page_17_Picture_193.jpeg)

# 5.2. Menu Structure

![](_page_18_Picture_124.jpeg)

# **6. OPERATION INSTRUCTIONS**

![](_page_19_Figure_2.jpeg)

Before commencing any tests, SWITCH-OFF ALL POWER SOURCES and WAIT for a MINIMUM OF 3 MINUTES to allow all capacitor voltages to decay. Before disconnecting of connecting any terminals, check that all voltages are zero.

For LNS connection (Suitable for AC units with S communication)

Connect this device to the void pins of outdoor wiring terminal with LNS connection cable. Make the Connection selector to "LNS".

![](_page_19_Figure_6.jpeg)

#### **Note:**

- 1. For convenience, you can move some wires from front pins to back pins so that you can connect the device on the front pins.
- 2. There is a clip inside the terminal of connection wire. Always make the front side face you when you insert the terminal into the pins. Or you cannot press the clip when you want to put the terminals out of the pins.

![](_page_19_Picture_10.jpeg)

3. Watch the sequence of L, N and S when you connect the device to the terminal.

# **• Commu. Error Analysis**

- 1. When the device is connected and powered on, it will carry out the communication check automatically.
- 2. You may get any of below 3 feedbacks in about 40 seconds:
	- a) IDU commu. fault, please check the IDU and communication wire;
	- b) ODU commu. fault, please check ODU and communication wire;
	- c) Communication normal, Please press OK for information. (When OK pressed, it will go to "Commu. Similation—Information inquiry" directly) **Note:** If you get c) result but E1 still shows, the indoor PCB is faulty and need to be replaced.
- 3. If you want to check the communication again, go to "Commu. Error Analysis—Online check".

# 4. Self-check

This function is to ensure the communication check function of the device is normal. Disconnect S (only L, N connected) and turn on the A/C unit, select "Commu. Error Analysis self-check", you will get the feedback in about 10 seconds.

**Note:** Self-check is unnecessary for each analysis.

#### **• Information Inquiry**

Select "Commu. Similation—Information inquiry—IDU inquiry" to check indoor unit running parameter. Select "Commu. Similation—Information inquiry—ODU inquiry" to check outdoor unit running parameter.

![](_page_20_Picture_244.jpeg)

## **• Indoor Unit Simulator**

In this mode, the device can work as an indoor unit. You can set necessary parameters like values of room temperature senor T1, coil temperature sensor T2, target running frequency of compressor, mode, fan speed, even fault information and send them to outdoor unit to change the working state of it.

**Note:** The communication cable S should be disconnected to the indoor unit.

![](_page_21_Figure_4.jpeg)

# **• Outdoor Unit Simulator (Reserved)**

For 5V Test Port Connection (Suitable for all inverter AC units)

Remove the top cover of inverter outdoor unit and find the main PCB. Connect this device to the TestPort on the main PCB of outdoor unit. Make the Connection selector to "5V".

**Note:** Never connect LNS and TestPort at the same time.

![](_page_21_Figure_9.jpeg)

## **• Information Inquiry**

Select "Information Inquiry—Parameter Inquiry" to check the running parameters of inverter unit.

![](_page_22_Picture_188.jpeg)

#### **• AD Value Inquiry (Reserved)**

# **• Error Code Inquiry**

You can check the error code if there is any. When error occurs, the display will show error code and the information you're checking alternatively every two seconds.

![](_page_22_Picture_189.jpeg)

![](_page_23_Picture_187.jpeg)

## **• Parameter Setting**

Select "Parameter Setting", you can set the frequency of compressor, outdoor fan speed, opening steps of electrical expansion valve and 4 way valve.

![](_page_24_Picture_197.jpeg)

# **WARNING!**

DO NOT let compressor run at very high frequency or some certain frequency leading to resonance for a long time to avoid damage to compressor or the inverter control system.

#### **• Recommended set frequency range**

![](_page_24_Picture_198.jpeg)

# **A** ATTENTION!

Any damage of inverter A/C units caused by the set frequency out of above range is the responsibility of the operators themselves.

# **NOTES**

![](_page_25_Picture_4.jpeg)

# **NOTES**

![](_page_26_Picture_4.jpeg)

# email: info@rotenso.com

![](_page_27_Picture_1.jpeg)

**www.rotenso.com**